# **LEMBAR KERJA PERSERTA DIDIK ( L K P D ) (PERTEMUAN 1)**

## **A. KOMPETENSI INTI**

Memahami, menerapkan, menganalisis, dan mengevaluasi tentang pengetahuan faktual, konseptual, operasional dasar, dan metakognitif sesuai dengan bidang dan lingkup kerja Teknik Komputer dan Informatika pada tingkat teknis, spesifik, detil, dan kompleks, berkenaan dengan ilmu pengetahuan, teknologi, seni, budaya, dan humaniora dalam konteks pengembangan potensi diri sebagai bagian dari keluarga, sekolah, dunia kerja, warga masyarakat nasional, regional, dan internasional.

## **B. KOMPETENSI DASAR**

3.10 Menerapkan penggunaan SQL untuk mengakses *multi table*

4.10 Membuat perintah SQL untuk mengakses *multi table*

# **C. INDIKATOR**

- 3.10.1 Mengidentifikasi sudut pandang basis data
- 3.10.2 Mengaplikasikan Fungsi Select Multiple Table
- 3.10.3 Mengaplikasikan inner join dalam penggabungan data dari beberapa tabel
- 3.10.4 Mengaplikasikan outer join dalam penggabungan data dari beberapa tabel

## **D. MATERI POKOK**

# **1. Sudut Pandang Basis Data**

Basis data bukan hanya sekedar penyimpanan data secara elektronis dengan bantuan komputer. Artinya tidak semua bentuk penyimpanan data secara elektronis bisa disebut basis data. Kita dapat menyimpan dokumen berisi data dalam file teks dengan program pengolah kata, file spread sheet dan lain-lain, tetapi tidak dapat disebut sebagai basis data. Karena di dalamnya tidak ada pemilahan dan pengelompokkan data sesuai jenis dan fungsi data, sehingga akan menyulitkan pencarian data kelak. Hal yang sangat ditonjolkan dalam basis data adalah pengaturan, pemilahan, pengelompokkan, dan pengorganisasian data yang akan disimpan sesuai fungsi dan jenisnya. Pemilahan, pengelompokan, pengorganisasian dapat berbentuk sejumlah file atau tabel terpisah atau dalam bentuk pendefinisian kolom- kolom field-field data dalam setiap file dan tabel.

#### **2. Select Multitable**

Pada pembuatan suatu aplikasi, terkadang memerlukan tampilan data yang tidak hanya berasal dari 1 (satu) tabel, namun bisa dari beberapa tabel sekaligus. Misalnya ingin menampilkan nama provinsi berikut dengan kota-kota di dalamnya. Dari contoh tersebut, kita harus dapat menggabungkan minimal dua tabel, yaitu provinsi dan kota. Atau menampilkan data karyawan lengkap dengan gajinya, sehingga harus menggabungkan tabel data karyawan

dan data gaji. Data yang tersimpan dalam database dapat bervariasi dalam hal jumlah dan tingkat kompleksitasnya.

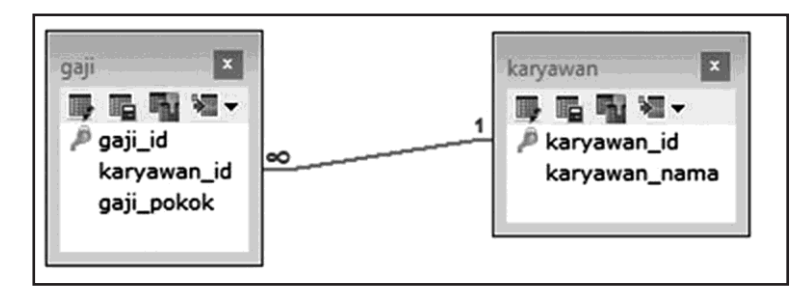

# **3. Inner Join**

Format dasar dari penulisan query **SELECT..INNER JOIN..ON** adalah:

SELECT nama kolom tampil FROM nama tabel pertama INNER JOIN nama tabel kedua ON nama kolom join tabel pertama = nama kolom join tabel kedua

- *nama\_kolom\_tampil* adalah nama dari kolom yang akan kita tampilkan, bisa semua kolom dalam tabel, atau hanya kolom tertentu saja.
- *nama\_tabel\_pertama* adalah nama tabel pertama yang akan digabung.
- *nama\_tabel\_kedua* adalah nama tabel kedua yang akan digabung.
- *nama\_kolom\_join\_tabel\_pertama* adalah nama kolom yang akan digunakan sebagai join dari tabel pertama.
- *nama\_kolom\_join\_tabel\_kedua* adalah nama kolom yang akan digunakan sebagai join dari tabel kedua.

Syarat untuk **INNER JOIN** adalah kedua tabel *harus memiliki sebuah kolom dengan nilai yang sama* yang akan kita gunakan dalam proses **JOIN**. Dalam contoh kita, kolom tersebut adalah *kolom NIP* dari tabel *nama\_dosen*, dan kolom *NIP\_dosen* dari tabel *mata\_kuliah*. Perhatikan walaupun keduanya berisi NIP, namun nama kolomnya berbeda.

# **4. Outer Join**

Untuk Outer Join ada 2 macam yaitu Left Join dan Right Join

# **a. Left Join**

Selanjutnya adalah Left Join, Left Join merupakan cara menghubungkan tabel dan menampilkan semua data (kiri) pada tabel yang tidak berhubungan, sedangkan data yang kosong akan bernilai NULL.

Berikut adalah perintah SQL Left Join.

SELECT \* FROM rsh\_motor

LEFT JOIN rsh\_brand

 $ON$  rsh\_motor.id\_brand = rsh\_brand.id

Maka hasil dari Left Join tabel akan seperti berikut ini.

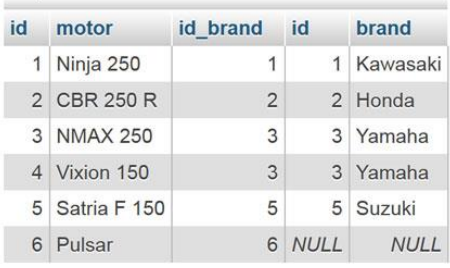

## **b. Right Join**

Yang terakhir dari pembahasan ini adalah fungsi Right Join, fungsi ini hampir sama dengan fungsi Left Join ataupun kebalikannya, dimana Right Join akan menghubungkan tabel dan menampilkan semua data (kanan) pada tabel yang tidak berhubungan, dan data yang kosong akan bernilai NULL.

Berikut adalah perintah SQL Right join.

SELECT \* FROM rsh\_motor

RIGHT JOIN rsh\_brand

ON rsh\_motor.id\_brand = rsh\_brand.id

Maka hasil dari Right Join tabel akan seperti berikut ini.

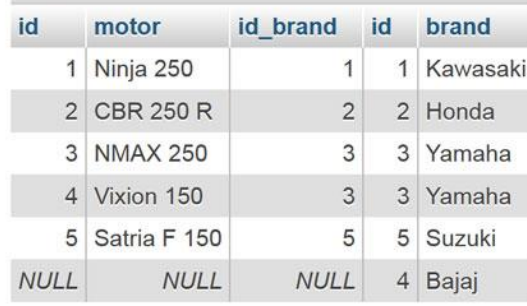

# **E. RANGKUMAN**

Pembahasan kali ini adalah tentang JOIN pada MySQL.

Terdapat tiga macam JOIN yaitu: INNER JOIN, LEFT JOIN, dan RIGHT JOIN.

INNER JOIN adalah tipe join yang akan kita bahas pertama. Tipe join ini akan mengambil semua row dari table asal dan table tujuan dengan kondisi nilai key yang terkait saja, dan jika tidak maka row tersebut tidak akan muncul.

LEFT JOIN merupakan perintah join untuk menampilkan semua data sebelah kiri dari table yang di joinkan dan menampilkan data sebelah kanan yang cocok dengan kondisi join. Jika tidak ditemukan kecocokan, maka akan di set NULL secara otomatis.

Kebalikan dari LEFT JOIN adalah RIGHT JOIN. RIGHT JOIN akan menampilkan semua data yang ada di table sebelah kanan dan mencari kecocokan key pada table sebelah kiri, jika tidak ditemukan kecocokan, maka akan di set NULL secara otomatis pada table sebelah kiri.

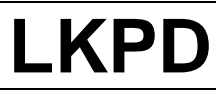

Nama : ........................................................... Kelas : ............................. No Presensi : .........

#### **A. TOPIK : Basis Data Pertemuan 1**

## **B. TUJUAN**

Selama dan setelah proses pembelajaran peserta didik mampu :

- 1. Menerapkan perintah select untuk mengakses multitable dalam basis data dengan benar
- 2. Menjalankan perintah select multitable dengan CLI

## **C. PERALATAN DAN BAHAN**

- 1. Komputer dengan sistem operasi
- 2. Web Server XAMPP, Web Browser

#### **D. PROSEDUR, ANALISIS DAN SIMPULAN**

#### ---PENGETAHUAN---

- 1. Pelajari tentang select multitable dalam mysql! (Point 1)
- 2. Apa yang dimaksud dengan select multitable? (point 1)
- 3. Isilah tabel dibawah ini!

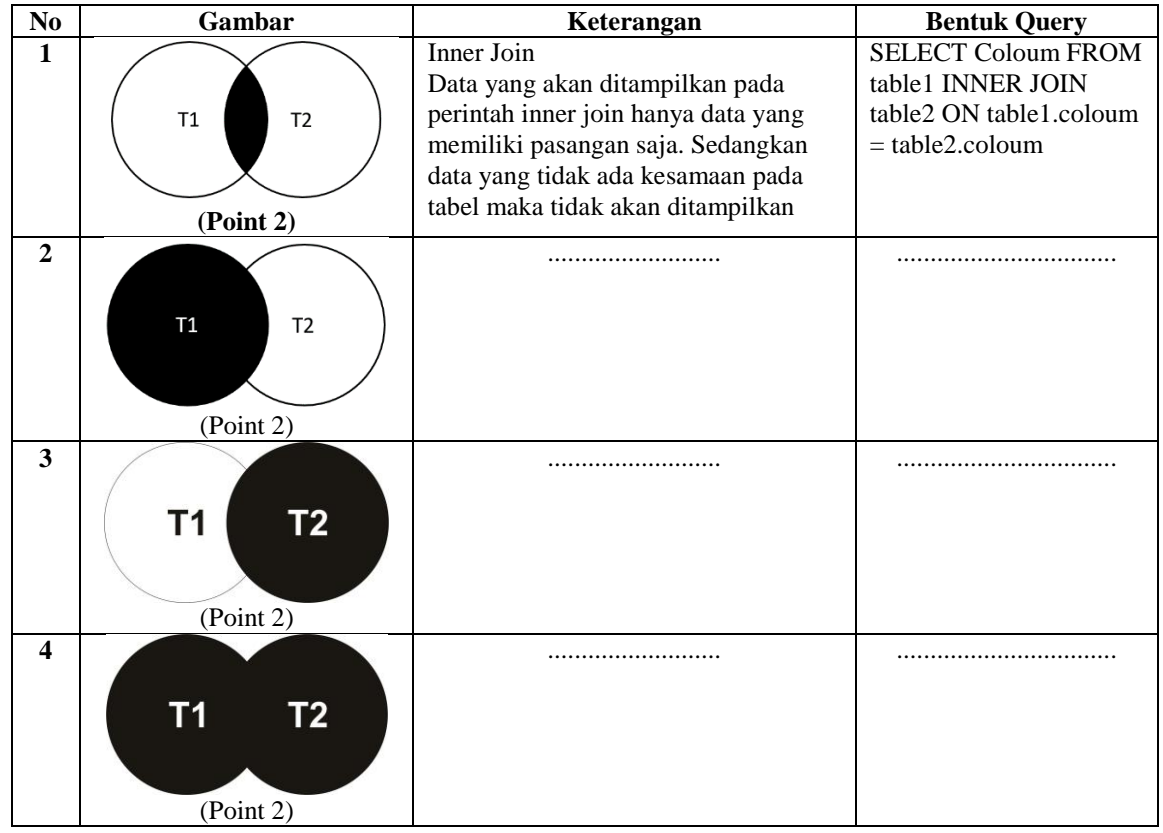

#### **---**KETRAMPILAN---

- 1. Buatlah database bebas dengan minimal 5 tabel yang terdapat relasi minimal 2 tabel! (point 1)
- 2. Isilah tabel-tabel tersebut dengan data minimal 5 data! (Point 1)
- 3. Terapkan query tersebut ke dalam database yang kalian buat lalu isi tabel dibawah ini! (Point Maksimal 8)

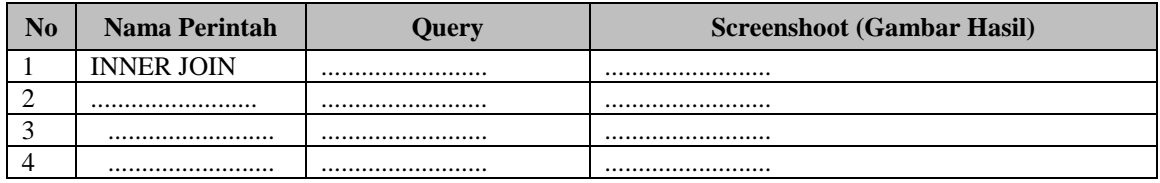

# **LEMBAR KERJA PERSERTA DIDIK ( L K P D ) (PERTEMUAN 2)**

## **A. KOMPETENSI INTI**

Memahami, menerapkan, menganalisis, dan mengevaluasi tentang pengetahuan faktual, konseptual, operasional dasar, dan metakognitif sesuai dengan bidang dan lingkup kerja Teknik Komputer dan Informatika pada tingkat teknis, spesifik, detil, dan kompleks, berkenaan dengan ilmu pengetahuan, teknologi, seni, budaya, dan humaniora dalam konteks pengembangan potensi diri sebagai bagian dari keluarga, sekolah, dunia kerja, warga masyarakat nasional, regional, dan internasional.

# **B. KOMPETENSI DASAR**

3.10 Menerapkan penggunaan SQL untuk mengakses *multi table*

4.10 Membuat perintah SQL untuk mengakses *multi table*

# **C. INDIKATOR**

- 3.10.5 Mengaplikasikan full join dalam penggabungan data dari beberapa tabel dengan baik
- 3.10.6 Menerapkan full join dalam penggabungan data dari beberapa tabel dengan tepat dan benar
- 3.10.7 Mengaplikasikan implisit join dalam penggabungan data dari beberapa tabel dengan baik
- 3.10.8 Menerapkan implisit join dalam penggabungan data dari beberapa tabel dengan tepat

# **D. MATERI POKOK**

**Full [Outer] Join**

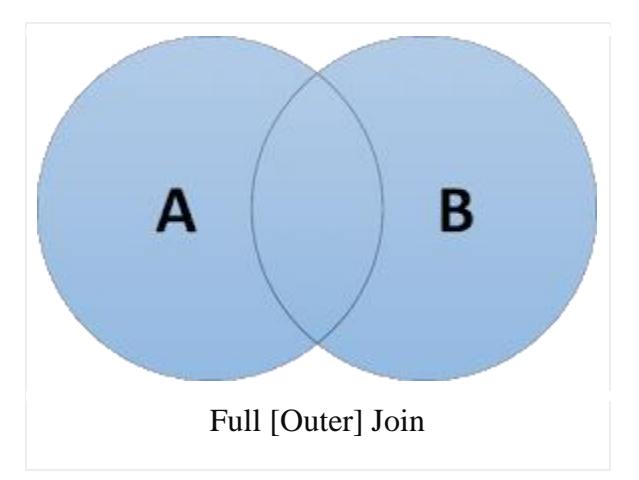

**Full Outer Join** atau sering disingkat dengan **Full Join** akan mengembalikan seluruh baris dari kedua tabel yang dikenai ON termasuk data-data yang bernilai NULL.

SELECT columns FROM TableA FULL JOIN TableB ON A.columnName = B.columnName;

## **Full [Outer] Join without Intersection**

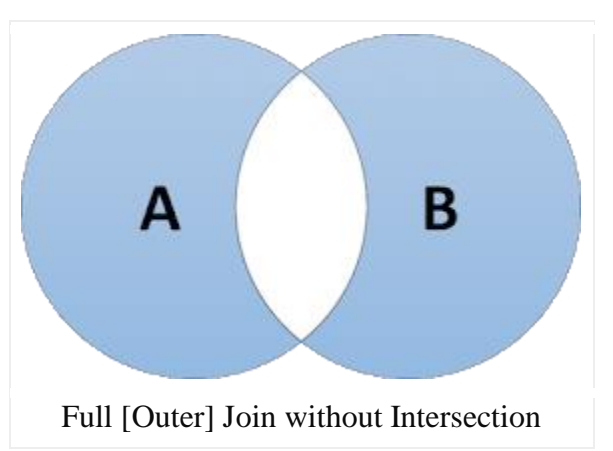

**Variasi** lain dari **Full Outer Join** yang akan mengembalikan seluruh data dari kedua tabel yang dikenai ON tanpa data yang memiliki nilai NULL.

*SELECT columns FROM TableA FULL JOIN TableB ON A.columnName = B.columnName WHERE A.columnName IS NULL OR B.columnName IS NULL;*

## **IMPLISIT JOIN**

Implisit JOIN merupakan metode lama ketika pertama kali standar SQL dibuat, setelah muncul standar yang lebih baru (SQL2) maka mulai digunakanlah klausa JOIN. klausa JOIN lebih mudah dibaca dan dipahami, terutama hubungan antara tabel yang digabungkan. Disebut Implisit Join karena tidak menggunakan klausa JOIN. Kriteria hubungan pada Implisit Join antartabel didefinisikan pada klausa WHERE.

Sebagai contoh, mari kita gabungkan tabel pelanggan dan penjualan, jalankan query berikut:

SELECT pl.id pelanggan, nama, id transaksi, tgl transaksi, total transaksi FROM pelanggan pl, penjualan pn WHERE  $p1$  id pelanggan =  $pn$  id pelanggan

Hasil yang kita peroleh:

```
+--------------+---------+--------------+---------------+-----------------+
| id_pelanggan | nama | id_transaksi | tgl_transaksi | total_transaksi |
+--------------+---------+--------------+---------------+-----------------+
| 1 | Alfa | 1 | 2017-02-22 | 230000 |
| 3 | Charlie | 2 | 2017-02-22 | 195000 |
| 2 | Beta | 3 | 2017-01-01 | 1710000 |
| 1 | Alfa | 4 | 2017-02-04 | 310000 |
+--------------+---------+--------------+---------------+-----------------+
```
# **E. RANGKUMAN**

Full outer join (sering disingkat full join) akan mengembalikan seluruh baris dari kedua tabel yang dikenai ON termasuk data-data yang bernilai NULL

Implisit join mensyaratkan kedua tabel memiliki data yang sama, sehingga implisit join ini hanya berlaku pada INNER JOIN, dan tidak bisa digunakan untuk OUTER JOIN.

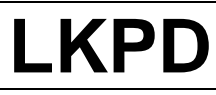

Nama : ........................................................... Kelas : ............................. No Presensi : .........

#### **A. TOPIK : Basis Data Pertemuan 2**

#### **B. TUJUAN**

Selama dan setelah proses pembelajaran peserta didik mampu :

- 1. Menerapkan perintah select untuk mengakses multitable dalam basis data dengan benar
- 2. Menjalankan perintah select multitable dengan CLI

## **C. PERALATAN DAN BAHAN**

- 1. Komputer dengan sistem operasi
- 2. Web Server XAMPP, Web Browser

## **D. PROSEDUR, ANALISIS DAN SIMPULAN**

## **---**PENGETAHUAN---

- 1. Buatlah kelompok bersama teman sebangku Anda!
- 2. BersamakelompokAnda, caridanbuatlahsebuahmakalahdariinternet yang memuat tentang perintah SQLdalamakses multitable ( FULL JOIN dan IMPLISIT JOIN)!
- 3. PresentasikanhasilkerjakelompokAnda didepan kelas denganpenuhpercaya diri!
- 4. Setelah itu berikan kesempatan kepada kelompok lain untuk menanggapi!

## **---**KETRAMPILAN---

1. Buatlah database dengan nama "Penjualan" dan buat juga beberapa tabel mengikuti struktur gambar dibawah ini, setelah itu insert data pada tiap-tiap table minimal 5 baris data.

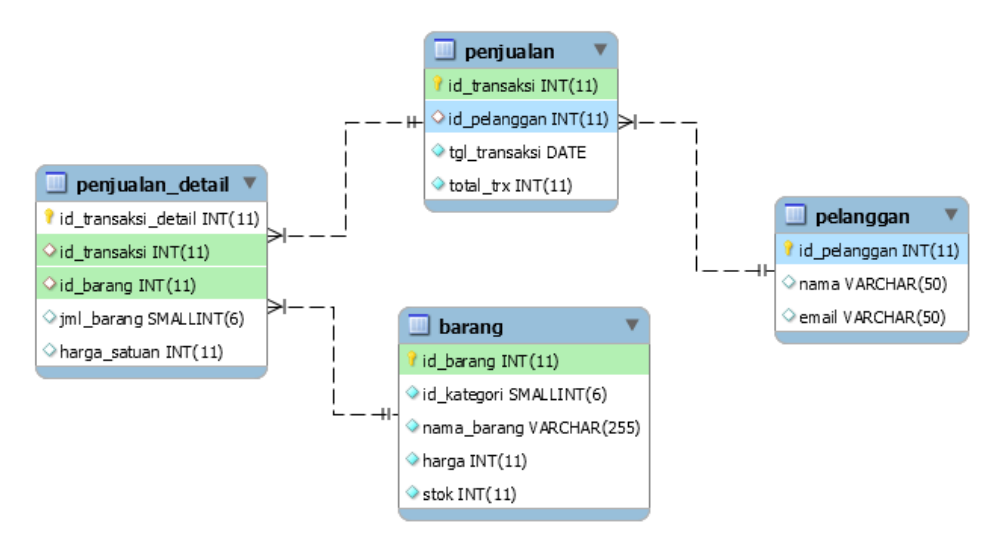

- 2. Dengan menggunakan console SQL, tampilkan semua data pelanggan beserta data transaksinya!
- 3. Dengan menggunakan console SQL, gabungkan tabel pelanggan dan penjualan!

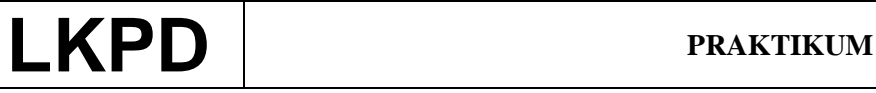

Nama : ........................................................... Kelas : ............................. No Presensi : .........

## **A. TOPIK : Basis Data Pertemuan 3**

## **B. TUJUAN**

Selama dan setelah proses pembelajaran peserta didik mampu :

- 1. Menerapkan perintah select untuk mengakses multitable dalam basis data dengan benar
- 2. Menjalankan perintah select multitable dengan CLI

## **C. PERALATAN DAN BAHAN**

- 1. Komputer dengan sistem operasi
- 2. Web Server XAMPP, Web Browser

#### **D. PROSEDUR, ANALISIS DAN SIMPULAN**

Sebuah perpustakaan sekolah memiliki suatu database yang digunakan untuk menyimpan data buku serta mencatat data peminjaman dan pengembalian buku oleh siswa. Struktur tabel dan datadata di dalam database milik perpustakaan tersebut adalah sebagai berikut :

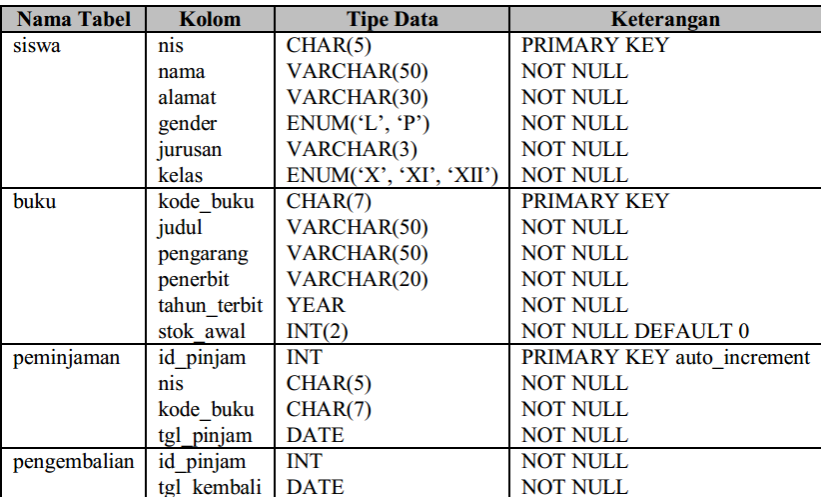

Tabel: siswa

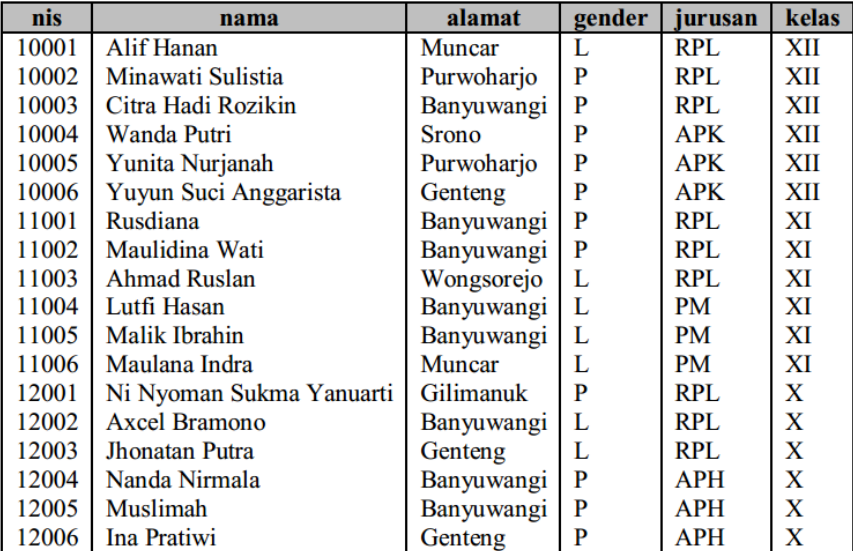

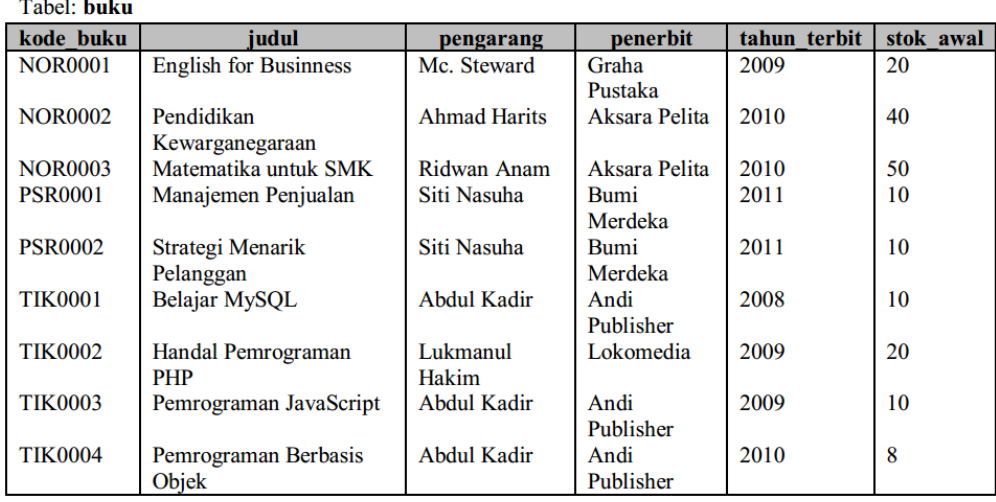

#### Tabel: peminjaman

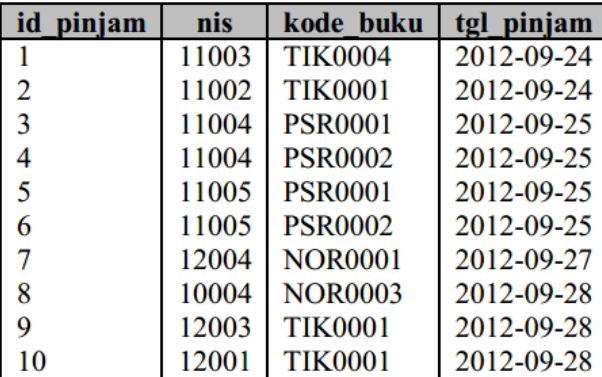

#### Tabel: pengembalian

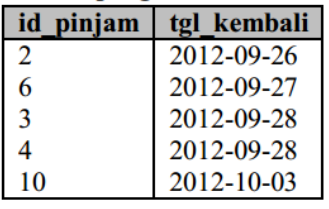

Berdasarkan data-data tersebut, tuliskanlah query SQL untuk menyelesaikan permasalahan-

permasalahan berikut dengan memanfaatkan prinsip JOIN.

- 1. Menampilkan nama, kelas, dan jurusan siswa yang pernah melakukan peminjaman buku.
- 2. Menampilkan nama, kelas, dan jurusan siswa yang tidak pernah melakukan peminjaman buku.
- 3. Menampilkan judul dan pengarang buku yang pernah dipinjam oleh siswa.
- 4. Menampilkan judul dan pengarang buku yang belum pernah dipinjam oleh siswa.
- 5. Menampilkan nama, kelas, dan jurusan siswa yang pernah melakukan peminjaman buku beserta judul dan tanggal peminjamannya
- 6. Menampilkan data nama, kelas dan jurusan siswa yang melakukan peminjaman buku beserta jumlah peminjamamannya
- 7. Menampilkan judul bukuyang sudah dikembalikan berserta nama, kelas dan jurusan siswa yang meminjamnya juga tanggal peminjaman dan tanggal pengembaliannya
- 8. Menampilkan nama, kelas, dan jurusan siswa yang belum mengembalikan buku.